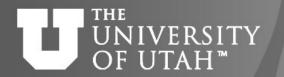

# Introduction to SLURM & SLURM batch scripts

Zhiyu (Drew) Li & Ashley Dederich
Research Consulting & Faculty Engagement
Center for High Performance Computing
{zhiyu.li; ashley.dederich}@utah.edu

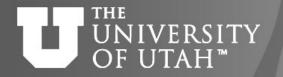

### **Overview of Talk**

- What is SLURM
- Accounts and Partitions
- Basic SLURM Commands
- Node Sharing
- SLURM batch directives
- SLURM Environment Variables
- Running an Interactive Batch job
- Monitoring Jobs
- Where to get more Information

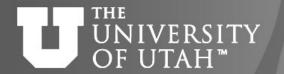

### What is SLURM

- Formerly known as Simple Linux Utility for Resource
   Management
- Open-source workload manager for supercomputers/clusters
  - Manage resources (nodes/cores/memory/interconnect/gpus)
  - Schedule jobs (queueing/prioritization)
- Used by 60% of the TOP500 supercomputers<sup>1</sup>
- Fun fact: development team based in Lehi, UT

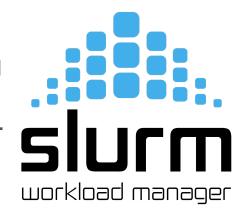

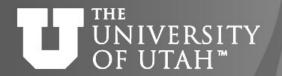

# Re-cap

### CHPC resources:

- HPC clusters:
  - General Environment: notchpeak, kingspeak, lonepeak
  - Protected Environment (PE): redwood
  - Others
- VM (Windows, Linux)
- Storage
- Services

### Condominium mode:

- HPC Cluster = CHPC-owned nodes (general nodes) + PI-owned nodes (owner nodes)
- All CHPC users have access to CHPC-owned resources for free. Some clusters (notchpeak) need allocations (peer-reviewed proposals)
- Owners (PI group) have the highest priority using owner nodes
- All CHPC users have access to owner nodes in Guest mode for free (jobs subject to preemption)

# **Partitions & Accounts**

- Partition: a group of nodes that a job can be scheduled on. A node can belong to more than one partition, and each partition can be configured to enforce different resource limits and policies.
  - PI-owned node is on both "owner partition" and "guest partition"
  - CPU node is on both "exclusive partition" and "shared partition"
- Account: to limit and track resource utilization at user/group level. A
  user/group can have multiple Slurm accounts each represents different
  privileges.
- To run a job on CHPC, you need to specify a pair of a Partition and an Account. (How to find out? -- There are 3 commands! More on this later)

### **Basic SLURM commands**

- sinfo shows all partitions/nodes state
  - mysinfo\* info on partitions/nodes and associated accounts you have access to on the cluster (*Method 1*)
- squeue shows all jobs in queue
  - squeue -u <username> shows only your jobs
  - mysqueue\* shows job queue per partition and associated accounts you have access to on the cluster (*Method 2*)
- sbatch <scriptname.sbatch> launch a batch job
- scancel <jobid> cancel a job
- salloc start an interactive job

\*CHPC developed programs. See CHPC Newsletter 2023 Summer

For **sinfo**, **mysinfo**, **squeue**, **mysqueue** – can use **–M <ClusterName>** (notchpeak, kingspeak, lonepeak, ash) Redwood (PE) has own slurm setup, separate from others

### Some Useful Aliases

- Bash to add to .aliases file:
- alias **si**="sinfo -o \"%20P %5D %14F %8z %10m %10d %11l %16f %N\"" alias **si2**="sinfo -o \"%20P %5D %6t %8z %10m %10d %11l %16f %N\"" alias **sq**="squeue -o \"%8i %12j %4t %10u %20q %20a %10g %20P %10Q %5D %11l %11L %R\""
- Csh/Tcsh to add to .aliases file:
- alias **si** 'sinfo -o "%20P %5D %14F %8z %10m %11l %16f %N"' alias **si2** 'sinfo -o "%20P %5D %6t %8z %10m %10d %11l %N"' alias **sq** 'squeue -o "%8i %12j %4t %10u %20q %20a %10g %20P %10Q %5D %11l %11L %R"'

See: https://www.chpc.utah.edu/documentation/software/slurm.php#aliases

- si/si2 check node specifications (CPU, Memory, GPU, PI)
- sq check job priority, assigned nodes, reason/error...

### **Partitions & Accounts**

- To run a job on CHPC, you need to specify a pair of a **Partition** and an **Account.** 
  - Commands to check valid pairs:

myinfo, mysqueue, myallocation (Method 3; gives info on all clusters; runs fast!)

- CHPC Cluster Partition Naming Convention
  - <CluserName>: notchpeak, kingspeak, lonepeak
- → general nodes (allocation required on notchpeak)

- <CluserName>-freecycle: notchpeak-freecycle
- → general nodes preemptable
- <PILastName>-<ClusterCode>: baggins-np (-kp; -lp)
- → owner nodes (PI/Dept-specific)

- <ClusterName>-guest: notchpeak-guest

→ owner nodes (from all PIs) -preemptable

Variants: -gpu; -shared;

notchpeak-shared: general nodes on notchpeak run in Shared mode (more on this later)

baggins-gpu-kp: owner GPU nodes on kingspeak

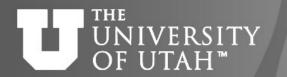

### More on Accounts & Partitions

| Awarded allocations and node ownership status             | What resource(s) are available (recommendation high to low)                                                                                                    |
|-----------------------------------------------------------|----------------------------------------------------------------------------------------------------|
| No awarded general allocation (notchpeak), no owner nodes | Unallocated general nodes (eg kingspeak, lonepeak) Guest access on owner nodes Allocated general nodes in freecycle mode (notchpeak) - not recommended                                   |
| Awarded general allocation, no owner nodes                | Allocated general nodes (notchpeak) Unallocated general nodes (eg kingspeak, lonepeak) Guest access on owner nodes                                                                       |
| Group owner nodes, no awarded general allocation          | Group owned nodes Unallocated general nodes (eg kingspeak, lonepeak) Guest access on owner nodes of other groups Allocated general nodes in freecycle mode (notchpeak) - not recommended |
| Group owner node, awarded general allocation              | Group owned nodes Allocated general nodes (notchpeak) Unallocated general nodes (eg kingspeak, lonepeak) Guest access on owner nodes of other groups                                     |

See https://www.chpc.utah.edu/documentation/guides/index.php#parts

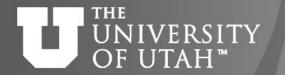

# **Node Sharing**

- A partition can be configured to run jobs in 2 modes: Exclusive V.S. Shared
- **Exclusive partition**: Slurm gives whole node(s) (all CPU cores) to your job (and you will be charged on whole nodes);
- Shared partition: Slurm gives a portion of node (CPU core & Memory) as requested; The remain resources can be used by other jobs; (you will be charged on the portion of the node)
- How to tell on CHPC clusters -- Identifiable by partition names
  - Exclusive: notchpeak, kingspeak, baggins-np, baggins-kp
  - Shared: notchpeak-shared, kingpeak-shared-guest, baggins-shared-kp
  - Exception: GPU partitions are all in Shared mode (even no '-shared" in names) on CHPC: notchpeak-gpu
- Use Shared Partition wherever possible
  - Save your group allocations/credits
  - Shorten queueing time for You and Others: allow multiple jobs on same node
  - Help increase utilization and save energy/environment
  - CHPC may reach out to you to promote resources sharing

https://www.chpc.utah.edu/documentation/software/node-sharing.php

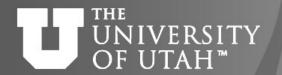

# **Owner/Owner-guest**

- CHPC provides heat maps of usage of owner nodes by the owner over last two weeks
- https://www.chpc.utah.edu/usage /constraints/
- Use information provided to target specific owner partitions with use of constraints (more later) and node feature list

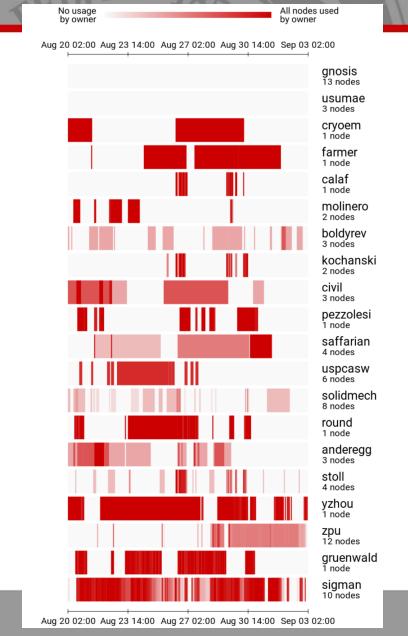

### **SLURM Batch Directives**

#SBATCH --time 1:00:00 ← wall time of a job (or -t) in hour:minute:second

#SBATCH --partition=name ← partition to use (or -p)

```
#SBATCH --account=name ← account to use (or -A)

#SBATCH --nodes=1 ← number of nodes (or -N)

#SBATCH --ntasks=32 ← total number of tasks (cpu cores) (or -n)

#SBATCH --mem=128GB ← memory per node

#SBATCH --mail-type=FAIL,BEGIN,END ← events on which to send email

#SBATCH --mail-user=name@example.com ← email address to use

#SBATCH -o slurm-%j.out-%N ← name for stdout; %j is job#, %N node

#SBATCH -e slurm-%j.err-%N ← name for stderr; %j is job#, %N node
```

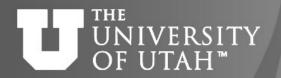

#SBATCH --time 10:00:00

#SBATCH --partition=notchpeak-shared-guest

# **Guest Job -- Target on Owner nodes**

```
#SBATCH --account=owner-guest
#SBATCH --nodes=1
#SBATCH --ntasks=32
#SBATCH --mem=128GB
#SBATCH --mail-type=FAIL,BEGIN,END
#SBATCH --mail-user=name@example.com
#SBATCH -o slurm-%j.out-%N
#SBATCH -e slurm-%j.err-%N
#SBATCH --constraint "<Owner-Nodes-Label-Found-On-Chart>"
```

# **Basic SLURM script flow**

- Set up the #SBATCH directives for the scheduler to request resources for job
- 2. Set up the working environment by loading appropriate modules
- 3. If necessary, add any additional libraries or programs to \$PATH and \$LD\_LIBRARY\_PATH, or set other environment needs
- 4. Set up temporary/scratch directories if needed
- 5. Switch to the working directory (often group/scratch)
- 6. Run the program
- 7. Copy over any results files needed
- 8. Clean up any temporary files or directories

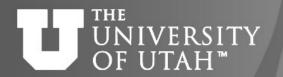

```
Basic SLURM script - bash
#!/bin/bash
#SBATCH --time=02:00:00
#SBATCH --nodes=1
#SBATCH --ntasks=8
#SBATCH --mem=32G
#SBATCH -o slurmjob-%j.out-%N
#SBATCH -e slurmjob-%j.err-%N
#SBATCH --account=owner-guest
#SBATCH --partition=kingspeak-shared-guest
#Set up whatever package we need to run with
module load <some-modules>
#set up the temporary directory
SCRDIR=/scratch/general/vast/$USER/$SLURM JOB ID
mkdir -p $SCRDIR
#copy over input files
cp file.input $SCRDIR/.
cd $SCRDIR
#Run the program with our input
myprogram < file.input > file.output
#Move files out of working directory and clean up
cp file.output $HOME/.
```

```
# Save the script as XXXXX.sbatch
# submit it
sbatch XXXXX.sbatch
# slurm returns a <jobid>
squeue -u <jobid>
```

cd \$HOME

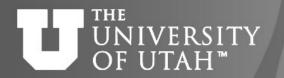

#SBATCH --time=02:00:00

#!/bin/tcsh

cd \$HOME

### CENTER FOR HIGH PERFORMANCE COMPUTING

# Basic SLURM script - tcsh

```
#SBATCH --nodes=1
#SBATCH --ntasks=8
#SBATCH --mem=32G
#SBATCH -o slurmjob-%j.out-%N
#SBATCH -e slurmjob-%j.err-%N
#SBATCH --account=owner-guest
#SBATCH --partition=kingspeak-shared-guest
#Set up whatever package we need to run with
module load somemodule
#set up the scratch directory
set SCRDIR /scratch/local/$USER/$SLURM JOB ID
mkdir -p $SCRDIR
#move input files into scratch directory
cp file.input $SCRDIR/.
cd $SCRDIR
#Run the program with our input
myprogram < file.input > file.output
#Move files out of working directory and clean up
cp file.output $HOME/.
```

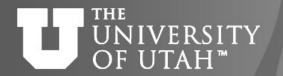

## **SLURM Environment Variables**

- Depends on SLURM Batch Directives used
- Can get them for a given set of directives by using the "env" command inside a script (or in a srun session).
- Some useful environment variables:
  - \$SLURM\_JOB\_ID
  - \$SLURM SUBMIT DIR
  - \$SLURM\_NNODES
  - \$SLURM\_NTASKS

See: <a href="https://slurm.schedmd.com/sbatch.html#SECTION\_OUTPUT-ENVIRONMENT-VARIABLES">https://slurm.schedmd.com/sbatch.html#SECTION\_OUTPUT-ENVIRONMENT-VARIABLES</a>

### Slurm for use of GPU Nodes

- GPU nodes are on lonepeak, kingspeak, notchpeak (and redwood in the PE)
- Info on GPU nodes found at <a href="https://chpc.utah.edu/documentation/guides/gpus-accelerators.php">https://chpc.utah.edu/documentation/guides/gpus-accelerators.php</a>
- There are both general (open to all users) and owner GPU nodes (available via owner-gpu-guest, with preemption, to all uses)
- At this time, general GPU nodes are run without allocation (no charge)
  - Must get added to the gpu accounts Request via <a href="mailto:helpdesk@chpc.utah.edu">helpdesk@chpc.utah.edu</a>
- GPU partitions set up in a shared mode only as most codes do not yet make efficient use of multiple GPUs so we have enabled node sharing
- Use only if you are making use of the GPU for the calculation

Ontion

# **Node Sharing on GPU nodes**

 In Addition to submitting to a GPU partition, at least you need to specify flag "--gres=gpu", number of CPU cores, amount of memory

| Option                 | Explanation                                                                                                    |
|------------------------|----------------------------------------------------------------------------------------------------|
| #SBATCHgres=gpu:p100:1 | request one p100 GPU (others types names are titanx, rtx3090, p100, v100, titanv, 1080ti, 2080ti, p40, t4, a40,a100) |
| #SBATCHmem=4G          | request 4 GB of RAM (default is 2GB/core if not specified)                                                           |
| #SBATCHmem=0           | request all memory of the node; use this if you do not want to share the node as this will give you all the memory   |
| #SBATCHntasks=1        | request 1 cpu core                                                                                                   |

#SBATCH --time 10:00:00

#SBATCH --nodes=1

#SBATCH --ntasks=4

#### CENTER FOR HIGH PERFORMANCE COMPUTING

### **GPU Job**

```
#SBATCH --mem=16G

#SBATCH --gres=gpu:a100:1

#SBATCH --mail-type=FAIL,BEGIN,END

#SBATCH --mail-user=name@example.com

#SBATCH -o slurm-%j.out-%N

#SBATCH -e slurm-%j.err-%N
```

#SBATCH --partition=notchpeak-gpu-guest

#SBATCH --account=owner-gpu-guest

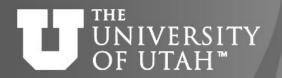

# Running interactive batch jobs

An interactive command is launched through the salloc command

```
salloc --time=8:00:00 --ntasks=4 --nodes=1 --mem=16G
    --account=<account> --partition=kingspeak-shared
salloc --time=8:00:00 --ntasks=4 --nodes=1 --mem=16GB
--account=notchpeak-gpu --partition=notchpeak-gpu --gres=gpu
```

- Use of FastX connection is highly recommended
  - support GUI applications
  - keep your sessions alive

OpenOnDemand is another option to start interactive sessions

### **Job Priorities**

- https://www.chpc.utah.edu/documentation/software/slurm. php#priority
- sprio give job priority for all jobs
  - sprio –j JOBID for a given job
  - sprio -u UNID for all a given user's jobs
- Combination of three factors added to base priority
  - Time in queue
  - Fairshare
  - Job size
- Only 5 jobs per user per slurm account (qos) will accrue priority based on time on queue

# **Checking Job Performance**

- With an active job
  - can ssh to node
    - Useful commands, top, ps, sar, atop
  - Also from interactive node can query job
    - /uufs/chpc.utah.edu/sys/installdir/pestat/pestat
  - Can query node status
    - scontrol show node notch024
- After job complete -- XDMoD Supremm
  - Job level data available day after job ends
  - XDMoD sites <a href="https://xdmod.chpc.utah.edu">https://pe-xdmod.chpc.utah.edu</a>
     xdmod.chpc.utah.edu
  - usage info: <a href="https://www.chpc.utah.edu/documentation/software/xdmod.php">https://www.chpc.utah.edu/documentation/software/xdmod.php</a>

### Slurm Documentation at CHPC

https://www.chpc.utah.edu/documentation/software/slurm.php

https://www.chpc.utah.edu/documentation/software/serial-jobs.php

https://www.chpc.utah.edu/documentation/software/node-sharing.php

https://www.chpc.utah.edu/usage/constraints/

https://www.chpc.utah.edu/documentation/guides/index.php#GenSlurm

# Other good documentation sources

http://slurm.schedmd.com/documentation.html

http://slurm.schedmd.com/pdfs/summary.pdf

http://www.schedmd.com/slurmdocs/rosetta.pdf

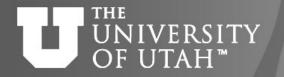

# **Getting Help**

- CHPC website
  - www.chpc.utah.edu
    - Getting started guide, cluster usage guides, software manual pages, CHPC policies
- Service Now Issue/Incident Tracking System
  - Email: helpdesk@chpc.utah.edu
- Help Desk: 405 INSCC
- We use <a href="mailto:chpc-users@lists.utah.edu">chpc-hpc-users@lists.utah.edu</a> for sending messages to users